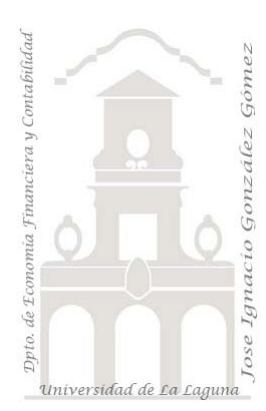

## 309 2 Hotel Booking Reservation v1 *3 Casos PBI y DAX Básico. Data Analytics (análisis de*

*datos) de Kpi de hotel.*

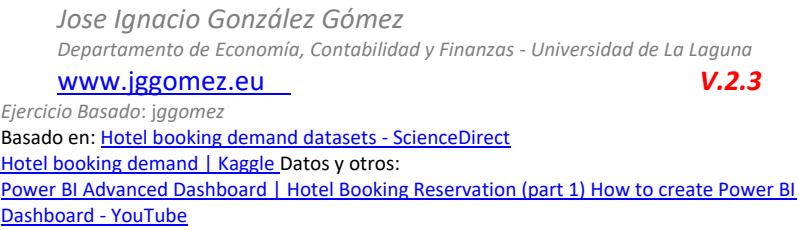

Archivos fuentes: fichero DataSet.xlsx

Funciones DAX tratadas: SUM, DIVIDE, AVERAGE, CALCULATE, COUNTROWS, CALENDARAUTO, YEAR, QUARTER, MONTH, WEEKNUM, DAY, WEEKDAY, Format("dddd" – "mmm")

Elementos visuales aplicados: Filtros, tarjeta de varias filas, grafico de barras agrupadas y de columnas apiladas y líneas.

# Contenido

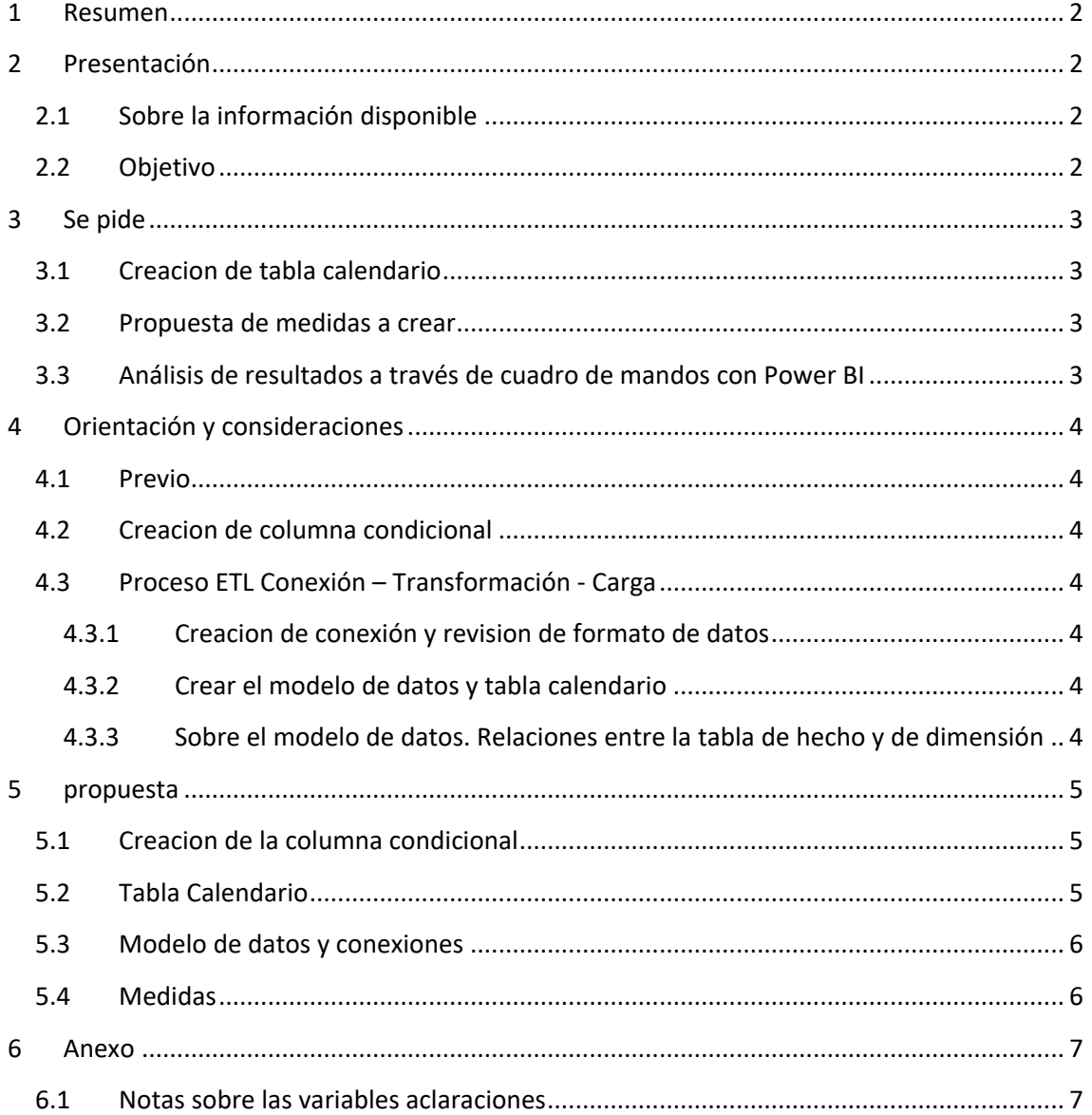

## <span id="page-1-0"></span>**1 Resumen**

Crear conexión con el editor de consultas y generar una columna condicional. Crear tabla calendario y una tabla para almacenar las medidas. Las funciones básicas son: SUM, DIVIDE, AVERAGE, CALCULATE, COUNTROWS

CALENDARAUTO, YEAR, QUARTER, MONTH, WEEKNUM, DAY, WEEKDAY, Format("dddd" – "mmm")

Elaborar visualizaciones basicas con filtros como: tarjetas de varias filas, filtros, gráfico de columnas apiladas, etc..

## <span id="page-1-2"></span><span id="page-1-1"></span>**2 Presentación**

## **2.1 Sobre la información disponible**

Disponemos de un solo fichero, "**DataSet.xlsx**", que es el resultado consolidado de las consultas a las distintas fuentes de información de la empresa y que contiene todos los registros en una tabla que hemos llamado "Datos"

La información está relacionada con las reservas para un hotel resort (H1) en el Algarve y para un hotel urbano en Lisboa (H2), ambos de nuestra compañía hotelera. El conjunto de datos comparte la misma estructura, con 17 variables que hacen referencia a cuándo se realizó la reserva, la duración de la estancia, el número huéspedes, etc. con un total de 119.390 registros para un periodo de 5 años.

<span id="page-1-3"></span>Disponemos en el anexo una explicación del contenido y significado para estas 17 variables

## **2.2 Objetivo**

Analizar el comportamiento de las reservas para el periodo disponible y elaborar los cuadros de mando más significativos para las empresas hoteleras que permita orientarnos en la toma de decisiones, por tanto, se pide realizar un cuadro de mando similar al siguiente.

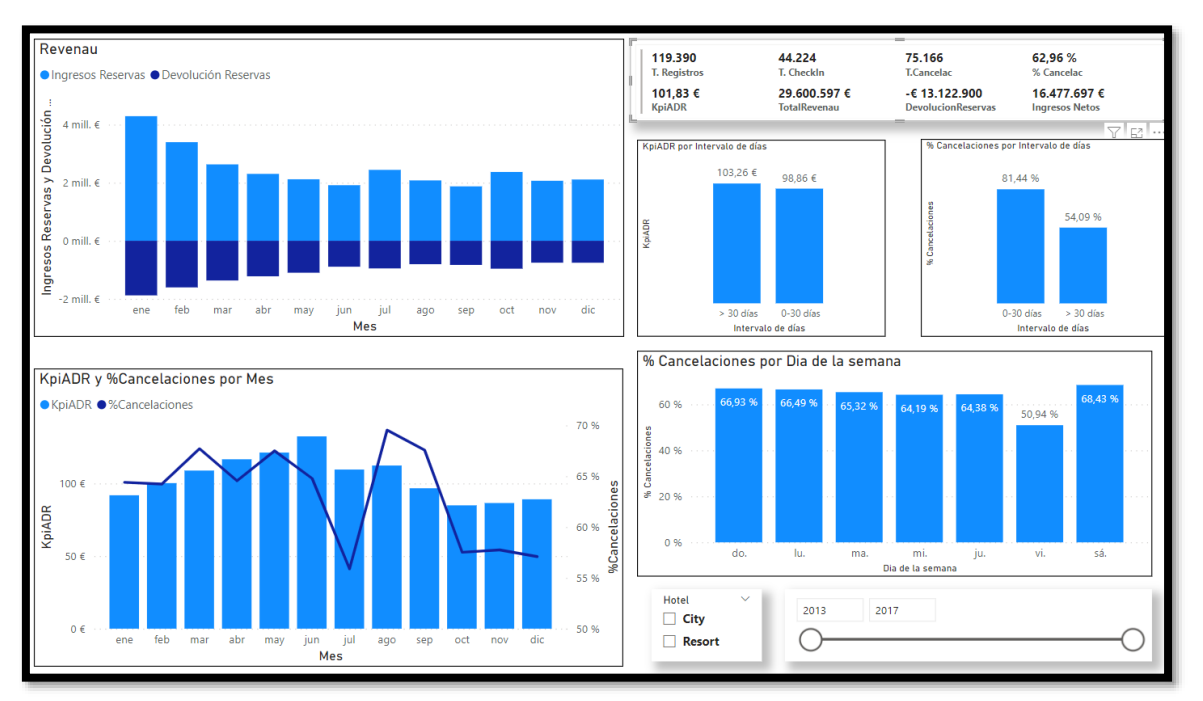

### <span id="page-2-1"></span><span id="page-2-0"></span>**3 Se pide**

#### **3.1 Creacion de tabla calendario**

Se pide crear una tabla calendario similar a la siguiente para incorporarla al modelo de datos, con algunas columnas personalizadas tal y como se puede observar en la ilustración.

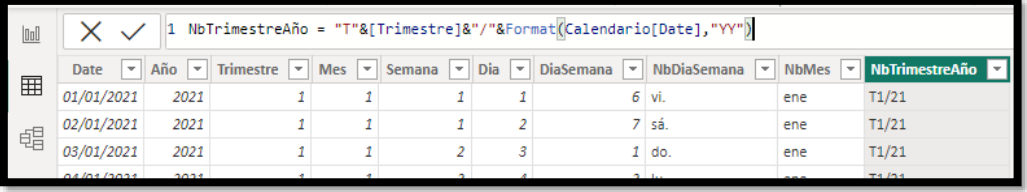

<span id="page-2-2"></span>Crear las siguientes columnas personalizadas: Año, Trimestre, Mes, Semana, Dia, DiaSemana, NbDiaSemana, NbMes, NbTrimestreAño.

#### **3.2 Propuesta de medidas a crear**

Para dar respuestas a nuestros indicadores básicos de nuestros cuadros de mando debemos crear un conjunto de medidas y para una mejor organización de estas vamos a crear una tabla que las agrupe y que llamaremos Medidas que contendrá todas las medidas a utilizar. Esta tabla de agrupación en principio tendrá una sola columna vacía y aquí iremos agrupando las distintas medidas que vayamos creando a medida que las necesitemos y que serán básicamente las siguientes:

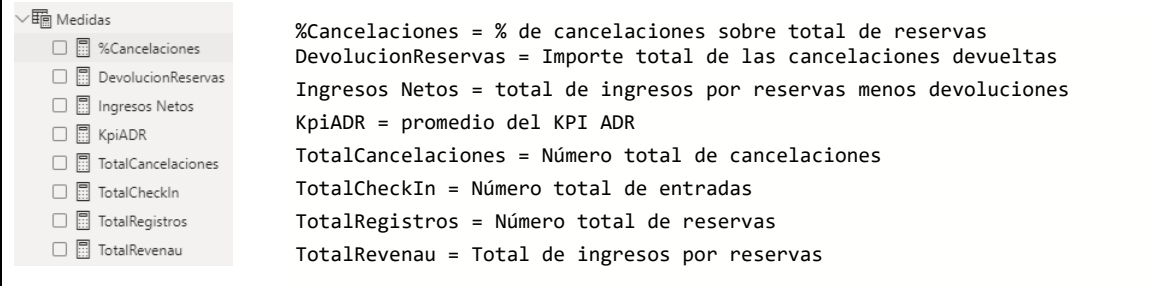

Funciones DAX a empleadas: SUM, DIVIDE, AVERAGE, CALCULATE, COUNTROWS

KpiADR = El ADR de un hotel (Average Daily Rate) corresponde al precio medio que pagan los clientes por una habitación en un periodo determinado.

<span id="page-2-3"></span>Estos cálculos se aconseja crearlos a medida que se necesitan en nuestras visualizaciones.

#### **3.3 Análisis de resultados a través de cuadro de mandos con Power BI**

Con el fin de facilitar los objetos visuales aplicados presentamos la siguiente guía

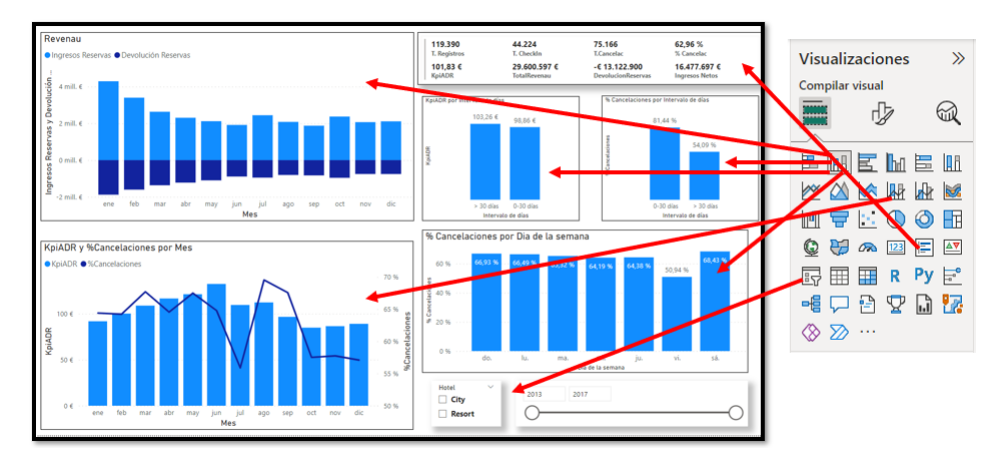

## <span id="page-3-1"></span><span id="page-3-0"></span>**4 Orientación y consideraciones**

#### **4.1 Previo**

Analisis de las tablas, campos disponibles y datos detectando posibles relaciones y tipos entre las fuentes de datos. Si existieran varias tablas o fuentes de datos, categorizarlas entre tablas de Dimensión o de Hechos.

<span id="page-3-2"></span>Creamos nuestro fichero de trabajo que para el caso proponemos como nombre "**Hotel Booking Reservation.pbix**"

#### **4.2 Creacion de columna condicional**

Para nuestro analisis consideramos interesante disponer de una columna condicional que llamaremos como IntervaloEspera que tomando como referencia el campo disponible Lead Time que contiene el número de días que transcurre entre el momento en que un cliente hace una reserva y su llegada (check-in). Si el valor es igual o inferior a 30, entonces el registro tomará como valor "0-30 dias" y en caso contrario el valor asignado al registro será ">30". Esta debe ser creada con el editor de consultas.

#### <span id="page-3-3"></span>**4.3 Proceso ETL Conexión – Transformación - Carga**

#### **4.3.1 Creacion de conexión y revision de formato de datos**

<span id="page-3-4"></span>Conectar a la fuente de datos a traves del editor de consulta

- Desde Power BI accedemos a la opcion Transformar datos en la pestaña Inicio y desde ahí se nos abre el editor de consultas.
- <span id="page-3-5"></span>• Verificar el tipo de campo si es correcto o no y realizamos los ajustes pertinentes.

#### **4.3.2 Crear el modelo de datos y tabla calendario**

<span id="page-3-6"></span>Crear tabla calendario y establecer las relaciones.

#### **4.3.3 Sobre el modelo de datos. Relaciones entre la tabla de hecho y de dimensión**

Revisar y verificar las relaciones entre las tablas, en especial aquellas que se han creado automáticamente.

## <span id="page-4-1"></span><span id="page-4-0"></span>**5 propuesta**

## **5.1 Creacion de la columna condicional**

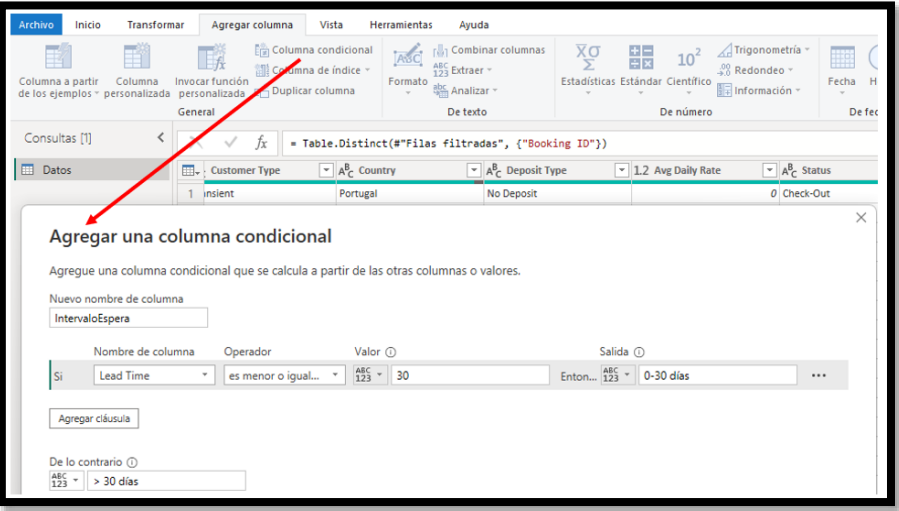

## **5.2 Tabla Calendario**

<span id="page-4-2"></span>Usamos la función

#### Calendario = CALENDARAUTO()

Antes de olvidarnos la marcamos como "**tabla de fechas**" y creamos las siguientes columnas basicas en esta tabla

```
Año = YEAR(Calendario[Date])
Trimestre = QUARTER(Calendario[Date])
Mes = MONTH(Calendario[Date])
Semana = WEEKNUM(Calendario[Date])
Dia = DAY(Calendario[Date])
DiaSemana = WEEKDAY(Calendario[Date])
NbDiaSemana = FORMAT(Calendario[Date],"ddd")
NbMes = FORMAT(Calendario[Date],"mmm")
NbTrimestreAño = "T"&[Trimestre]&"/"&Format(Calendario[Date],"YY")
```
Mi propuesta

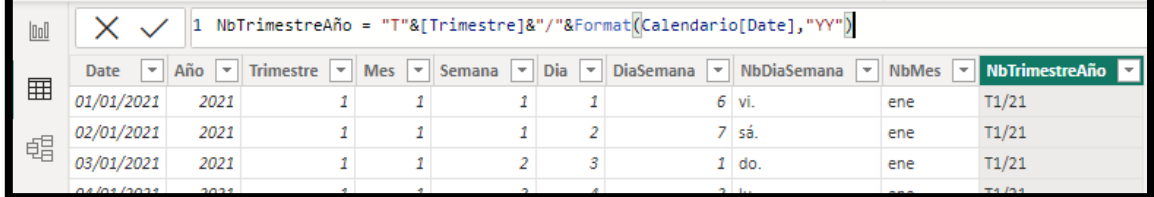

Recordar "marcarla" como "**tabla de fechas**"

## **5.3 Modelo de datos y conexiones**

<span id="page-5-0"></span>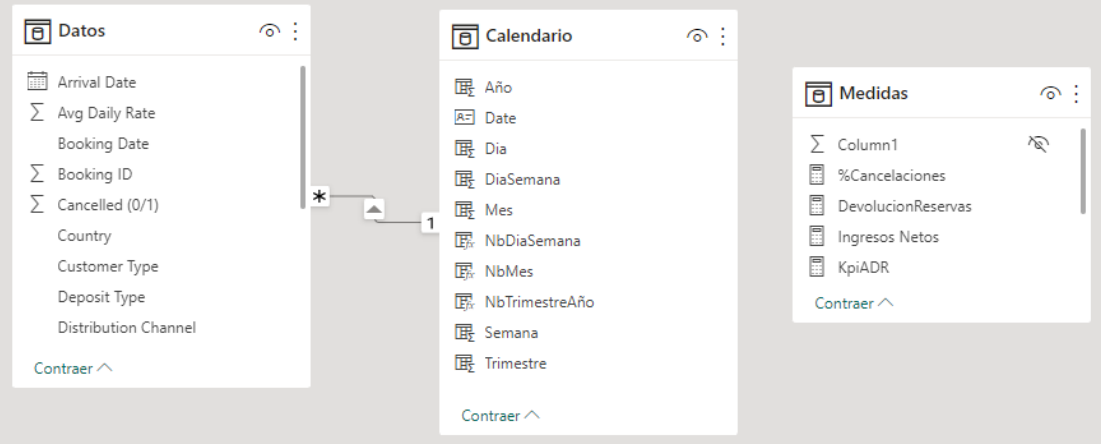

## **5.4 Medidas**

# <span id="page-5-1"></span>Las medidas a crear son:

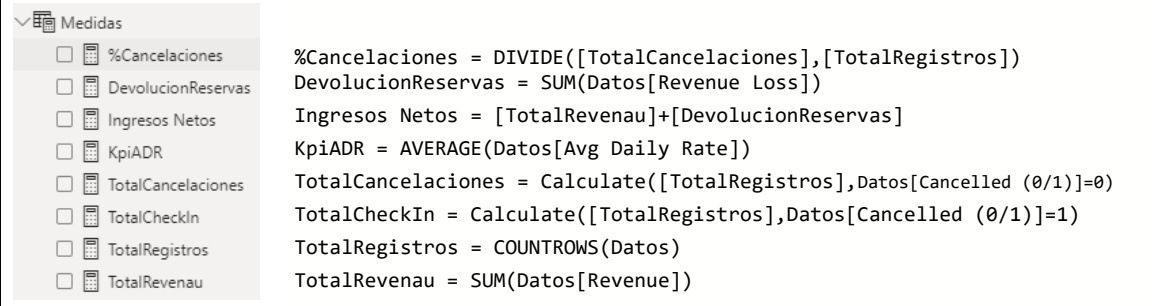

Funciones DAX a empleadas: SUM, DIVIDE, AVERAGE, CALCULATE, COUNTROWS

## <span id="page-6-1"></span><span id="page-6-0"></span>**6 Anexo**

# **6.1 Notas sobre las variables aclaraciones**

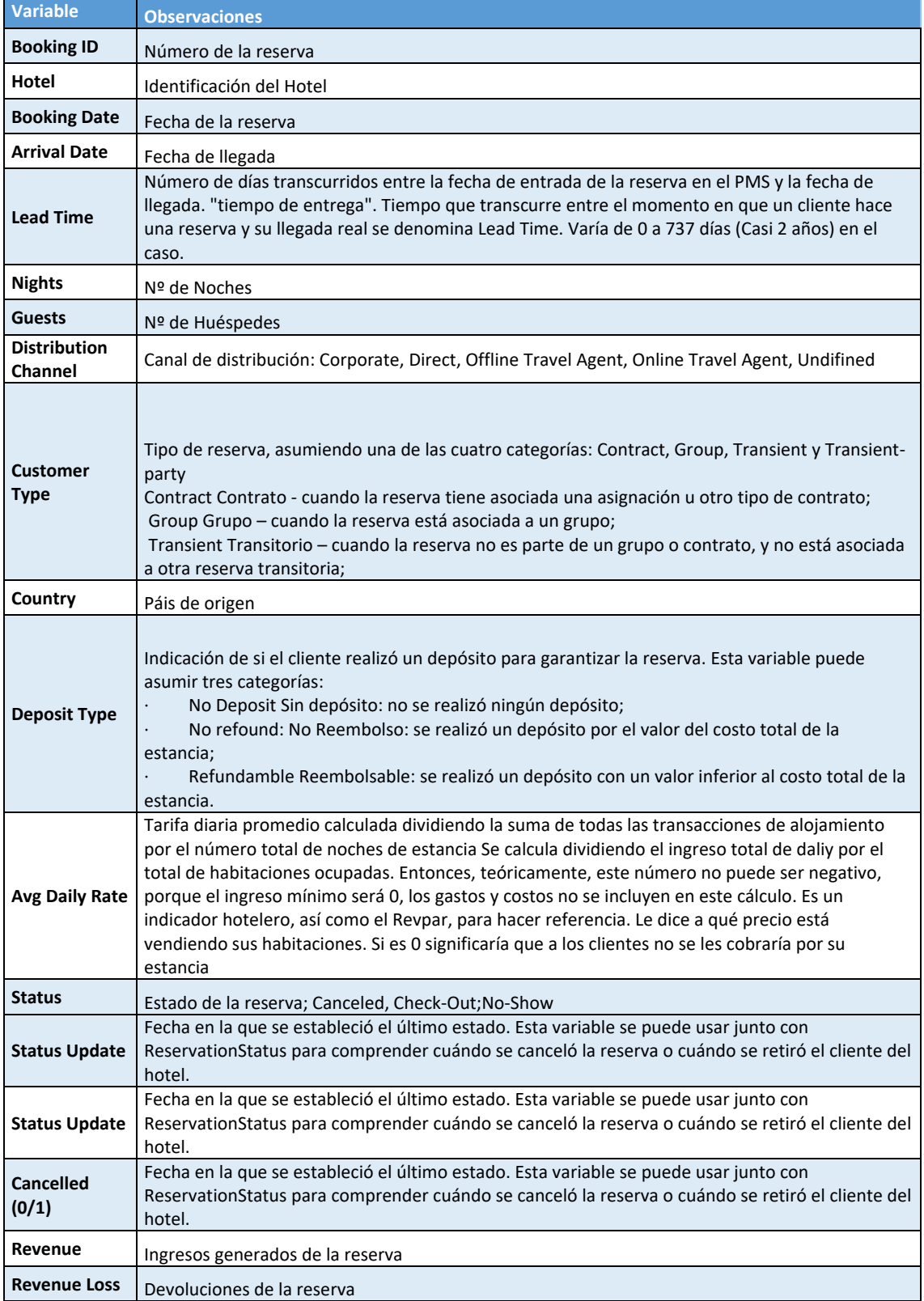